**CS433: Internet of Things (IoT)**

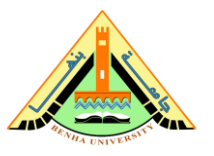

# **Lab no 05 –Data Analysis and Visualization**

**---------------------------------------------------------------------------------------------**

This lab provides an introduction to data analysis and visualization. In this lab, our data source is the San Francisco Crime data.

## **Parts: -**

- 1. Python Packages.
- 2. Load Data.
- 3. Prepare Data.
- 4. Analyze Data.
- 5. Visualize Data.

### **Lab - San Francisco Crim[e](http://169.254.228.196/nbconvert/html/Course%20Materials/2.%20BigData%20and%20Analytics/Ch2/2.2.4.5%20Lab%20-%20San%20Francisco%20Crime.ipynb?download=false#Lab---San-Francisco-Crime)**

**Objective[s](http://169.254.228.196/nbconvert/html/Course%20Materials/2.%20BigData%20and%20Analytics/Ch2/2.2.4.5%20Lab%20-%20San%20Francisco%20Crime.ipynb?download=false#Objectives)** 

Demonstrate your knowledge of the Data Analysis Lifecycle using a given set of data and the tools, Python and Jupyter Notebook

*Part 1: Import the Python Package[s](http://169.254.228.196/nbconvert/html/Course%20Materials/2.%20BigData%20and%20Analytics/Ch2/2.2.4.5%20Lab%20-%20San%20Francisco%20Crime.ipynb?download=false#Part-1:-Import-the-Python-Packages)*

*Part 2: Load the Dat[a](http://169.254.228.196/nbconvert/html/Course%20Materials/2.%20BigData%20and%20Analytics/Ch2/2.2.4.5%20Lab%20-%20San%20Francisco%20Crime.ipynb?download=false#Part-2:-Load-the-Data)*

*Part 3: Prepare the Dat[a](http://169.254.228.196/nbconvert/html/Course%20Materials/2.%20BigData%20and%20Analytics/Ch2/2.2.4.5%20Lab%20-%20San%20Francisco%20Crime.ipynb?download=false#Part-3:-Prepare-the-Data)*

*Part 4: Analyze the Dat[a](http://169.254.228.196/nbconvert/html/Course%20Materials/2.%20BigData%20and%20Analytics/Ch2/2.2.4.5%20Lab%20-%20San%20Francisco%20Crime.ipynb?download=false#Part-4:-Analyze-the-Data)*

*Part 5: Visualize the Dat[a](http://169.254.228.196/nbconvert/html/Course%20Materials/2.%20BigData%20and%20Analytics/Ch2/2.2.4.5%20Lab%20-%20San%20Francisco%20Crime.ipynb?download=false#Part-5:-Visualize-the-Data)*

Background / Scenari[o](http://169.254.228.196/nbconvert/html/Course%20Materials/2.%20BigData%20and%20Analytics/Ch2/2.2.4.5%20Lab%20-%20San%20Francisco%20Crime.ipynb?download=false#Background-/-Scenario)

In this lab, you will import some Python packages required to analyze a data set containing San Francisco crime information. You will then use Python and Jupyter Notebook to prepare this data for analysis, analyze it, graph it, and communicate your findings.

Required Resource[s](http://169.254.228.196/nbconvert/html/Course%20Materials/2.%20BigData%20and%20Analytics/Ch2/2.2.4.5%20Lab%20-%20San%20Francisco%20Crime.ipynb?download=false#Required-Resources)

- 1 PC with Internet access
- Raspberry Pi version 2 or higher
- Python libraries: pandas, numpy, matplotlib, folium, datetime, and csv
- Datafiles: Map-Crime Incidents-Previous Three Months.csv

#### **Part 1: Import the Python Package[s](http://169.254.228.196/nbconvert/html/Course%20Materials/2.%20BigData%20and%20Analytics/Ch2/2.2.4.5%20Lab%20-%20San%20Francisco%20Crime.ipynb?download=false#Part-1:-Import-the-Python-Packages)**

In this part, you will import the following Python packages necessary for the rest of this lab.

*nump[y](http://169.254.228.196/nbconvert/html/Course%20Materials/2.%20BigData%20and%20Analytics/Ch2/2.2.4.5%20Lab%20-%20San%20Francisco%20Crime.ipynb?download=false#numpy)*

NumPy is the fundamental package for scientific computing with Python. It contains among other things: a powerful N-dimensional array object and sophisticated (broadcasting) functions.

*panda[s](http://169.254.228.196/nbconvert/html/Course%20Materials/2.%20BigData%20and%20Analytics/Ch2/2.2.4.5%20Lab%20-%20San%20Francisco%20Crime.ipynb?download=false#pandas)*

Pandas is an open source, BSD-licensed library providing high-performance, easy-to-use data structures and data analysis tools for the Python programming language.

*matplotli[b](http://169.254.228.196/nbconvert/html/Course%20Materials/2.%20BigData%20and%20Analytics/Ch2/2.2.4.5%20Lab%20-%20San%20Francisco%20Crime.ipynb?download=false#matplotlib)*

Matplotlib is a plotting library for the Python programming language and its numerical mathematics extension NumPy.

*foliu[m](http://169.254.228.196/nbconvert/html/Course%20Materials/2.%20BigData%20and%20Analytics/Ch2/2.2.4.5%20Lab%20-%20San%20Francisco%20Crime.ipynb?download=false#folium)*

Folim is a library to create interactive map.

In [27]:

```
# Code cell 1
%matplotlib inline
import numpy as np
import pandas as pd
import matplotlib.pyplot as plt
import folium
```
#### **Part 2: Load the Data**

In this part, you will load the San Francisco Crime Dataset and the Python packages necessary to analyze and visualize it.

*Step 1: Load the San Francisco Crime data into a data frame.*

In this step, you will import the San Francisco crime data from a comma separated values (csv) file into a data frame.

```
In [28]:
# code cell 2
# This should be a local path
dataset path = './Data/Map-Crime Incidents-Previous Three Months.csv'
# read the original dataset (in comma separated values format) into a DataFrame
pd.read csv(dataset path, sep=",")
SF = pd.read.csv(datasets path)print(SF)
IncidntNum Category Descript
0 NaN LARCENY/THEFT GRAND THEFT FROM UNLOCKED AUTO 
1 NaN LARCENY/THEFT GRAND THEFT FROM LOCKED AUTO 
2 NaN LARCENY/THEFT GRAND THEFT FROM LOCKED AUTO 
3 NaN DRUG/NARCOTIC POSSESSION OF METH-AMPHETAMINE 
4 NaN DRUG/NARCOTIC POSSESSION OF COCAINE 
... ... ... ... 
30755 NaN LARCENY/THEFT PETTY THEFT SHOPLIFTING 
30756 NaN OTHER OFFENSES DRIVERS LICENSE, SUSPENDED OR REVOKED 
30757 NaN ASSAULT BATTERY 
30758 NaN ASSAULT ASSAULT WITH CAUSTIC CHEMICALS 
30759 NaN OTHER OFFENSES DRIVERS LICENSE, SUSPENDED OR REVOKED 
    DayOfWeek Date Time PdDistrict
0 Sunday 08/31/2014 07:00:00 AM +0000 20:30 CENTRAL 
1 Sunday 08/31/2014 07:00:00 AM +0000 14:30 CENTRAL 
2 Sunday 08/31/2014 07:00:00 AM +0000 11:30 CENTRAL 
3 Sunday 08/31/2014 07:00:00 AM +0000 17:49 MISSION 
4 Sunday 08/31/2014 07:00:00 AM +0000 18:05 NORTHERN 
... ... ... ... ... 
30755 Sunday 06/01/2014 07:00:00 AM +0000 15:30 SOUTHERN 
30756 Sunday 06/01/2014 07:00:00 AM +0000 16:00 NORTHERN 
30757 Sunday 06/01/2014 07:00:00 AM +0000 15:00 TENDERLOIN 
30758 Sunday 06/01/2014 07:00:00 AM +0000 15:20 CENTRAL 
30759 Sunday 06/01/2014 07:00:00 AM +0000 13:15 INGLESIDE 
        Resolution address X Y \backslash Y0 NONE HYDE ST / CALIFORNIA ST -122.417393 37.790974 
1 NONE COLUMBUS AV / JACKSON ST -122.404418 37.796302 
2 NONE SUTTER ST / STOCKTON ST -122.406959 37.789435 
3 ARREST, BOOKED 16TH ST / MISSION ST -122.419672 37.765050 
4 ARREST, BOOKED LARKIN ST / OFARRELL ST -122.417904 37.785167 
... ... ... ... ... 
30755 ARREST, BOOKED 900.0 Block of MARKET ST -122.408052 37.783957 
30756 ARREST, CITED POLK ST / MCALLISTER ST -122.418601 37.780261 
30757 ARREST, CITED 0.0 Block of JONES ST -122.412122 37.781379 
30758 NONE 200.0 Block of GEARY ST -122.407434 37.787494 
30759 ARREST, CITED MISSION ST / BOSWORTH ST -122.426391 37.733675 
Location<br>(137.7909741243888, -122.417392830334)
     0 (37.7909741243888, -122.417392830334)
```
#### **Lab no 05 – Data Analysis and Visualization**

1 (37.7963018736036, -122.404417620748) 2 (37.7894347630337, -122.406958660602) 3 (37.7650501214965, -122.419671780296) 4 (37.7851670875814, -122.417903977564) ... ... 30755 (37.7839574642528, -122.408051765969) 30756 (37.7802607511488, -122.418600974625) 30757 (37.7813786419025, -122.412121608136) 30758 (37.7874944447786, -122.407434204569) 30759 (37.7336749150401, -122.426391018521)

```
[30760 rows x 12 columns]
```
To view the first five lines of the csv file, the Linux command head is used.

# code cell 3 !head -n 5 ./Data/Map-Crime Incidents-Previous Three Months.csv

#### *Step 2: View the imported data[.](http://169.254.228.196/nbconvert/html/Course%20Materials/2.%20BigData%20and%20Analytics/Ch2/2.2.4.5%20Lab%20-%20San%20Francisco%20Crime.ipynb?download=false#Step-2:-View-the-imported-data.)*

a) By typing the name of the data frame variable into a cell, you can visualize the top and bottom rows in a structured way.

In [30]:

In [29]:

```
# Code cell 4
pd.set_option('display.max_rows', 10) #Visualize 10 rows 
SF
```
Out[30]:

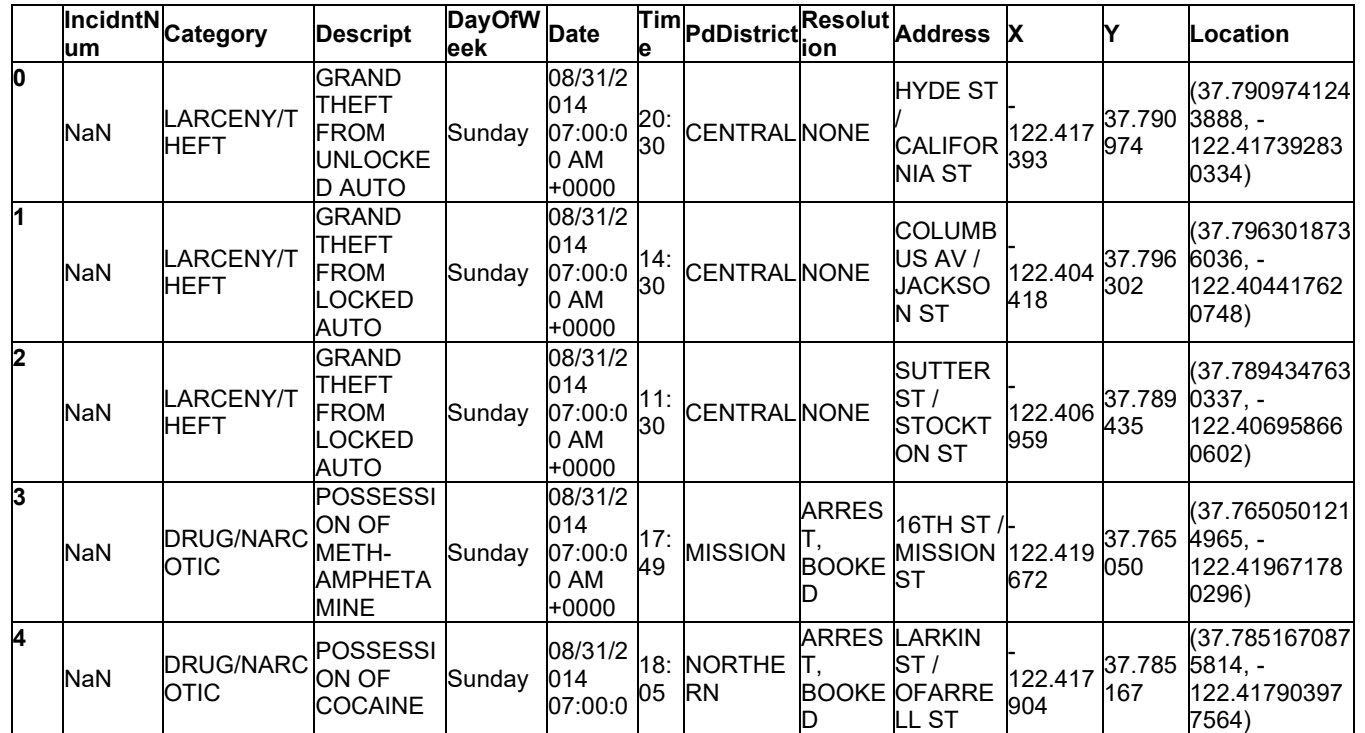

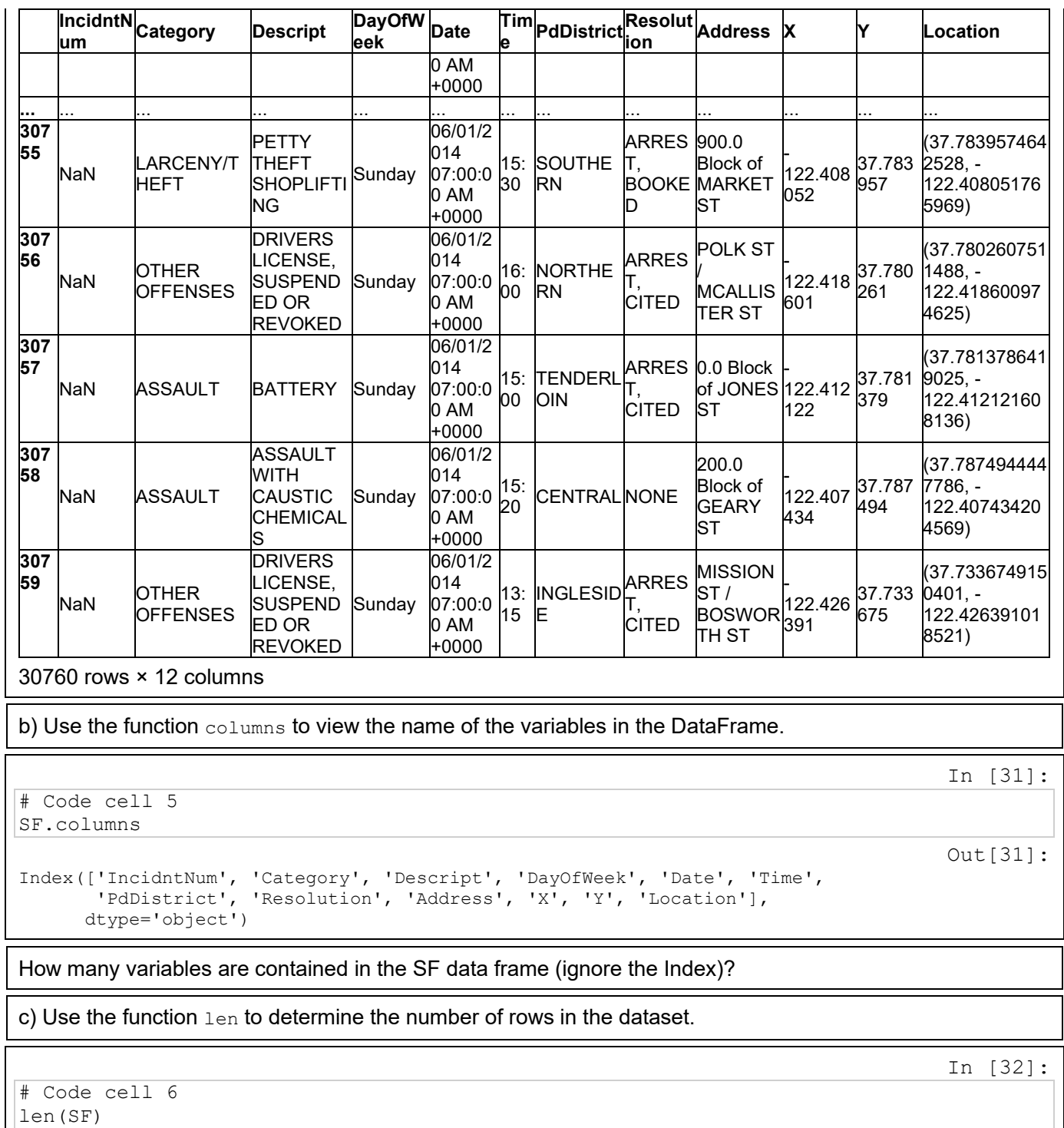

30760

Out[32]:

#### **Part 3: Prepare the Data**

Now that you have the data lo[ad](http://169.254.228.196/nbconvert/html/Course%20Materials/2.%20BigData%20and%20Analytics/Ch2/2.2.4.5%20Lab%20-%20San%20Francisco%20Crime.ipynb?download=false#Part-3:-Prepare-the-Data)ed into the work environment and determined the analysis you want to perform, it is time to prepare the data for analysis.

*Step 1: Extract the month and day from the Date field[.](http://169.254.228.196/nbconvert/html/Course%20Materials/2.%20BigData%20and%20Analytics/Ch2/2.2.4.5%20Lab%20-%20San%20Francisco%20Crime.ipynb?download=false#Step-1:-Extract-the-month-and-day-from-the-Date-field.)*

lambda is a Python keyword to define so-called *anonymous functions*. lambda allows you to specify a function in one line of code, without using  $\det$  and without defining a specific name for it. The syntax for a lambda expression is :

lambda *parameters* : *expression*.

In the following, the lambda function is used to create an inline function that selects only the month digits from the Date variable, and int to transform a string representation into an integer. Then, the *pandas* function  $\text{apply}$  is used to apply this function to an entire column (in practice,  $\text{apply}$  implicitly defines a  $\text{for}$ loop and passes one by one the rows to the  $l$  ambda function). The same procedure can be done for the Day.

In [33]:

```
# Code cell 7
SF['Month'] = SF['Date'], apply(lambda row: int(row[0:2]))SF['Day'] = SF['Date'].apply(lambda row: int(row[3:5]))
```
To verify that these two variables were added to the SF data frame, use the  $print$  function to print some values from these columns, and  $_{\text{type}}$  to check that these new columns contain indeed numerical values.

In [34]:

```
# Code cell 8
print(SF['Month'][0:2])
print(SF['Day'][0:2])
0 \times 81 8
Name: Month, dtype: int64
0 31
    1 31
Name: Day, dtype: int64
```
In [35]:

```
# Code cell 9
print(type(SF['Month'][0]))
<class 'numpy.int64'>
```
*Step 2: Remove variables from the SF data fram[e.](http://169.254.228.196/nbconvert/html/Course%20Materials/2.%20BigData%20and%20Analytics/Ch2/2.2.4.5%20Lab%20-%20San%20Francisco%20Crime.ipynb?download=false#Step-2:-Remove-variables-from-the-SF-data-frame.)*

a) The column  $\text{IncidntNum}$  contains many cells with NaN. In this instance, the data is missing. Furthermore, the IncidntNum is not providing any value to the analysis. The column can be dropped from the data frame. One way to remove unwanted variables in a data frame is by using the  $\text{det}$  function.

In [36]:

```
# Code cell 10
del SF['IncidntNum']
```
SF

b) Similarly, the Location attribute will not be in this analysis. It can be droped from the data frame. Alternatively, you can use the drop function on the data frame, specifying that the *axis* is the 1 (0 for rows), and that the command does not require an assignment to another value to store the result (*inplace = True* ).

# Code cell 11 SF.drop('Location', axis=1, inplace=True )

In [38]:

In [37]:

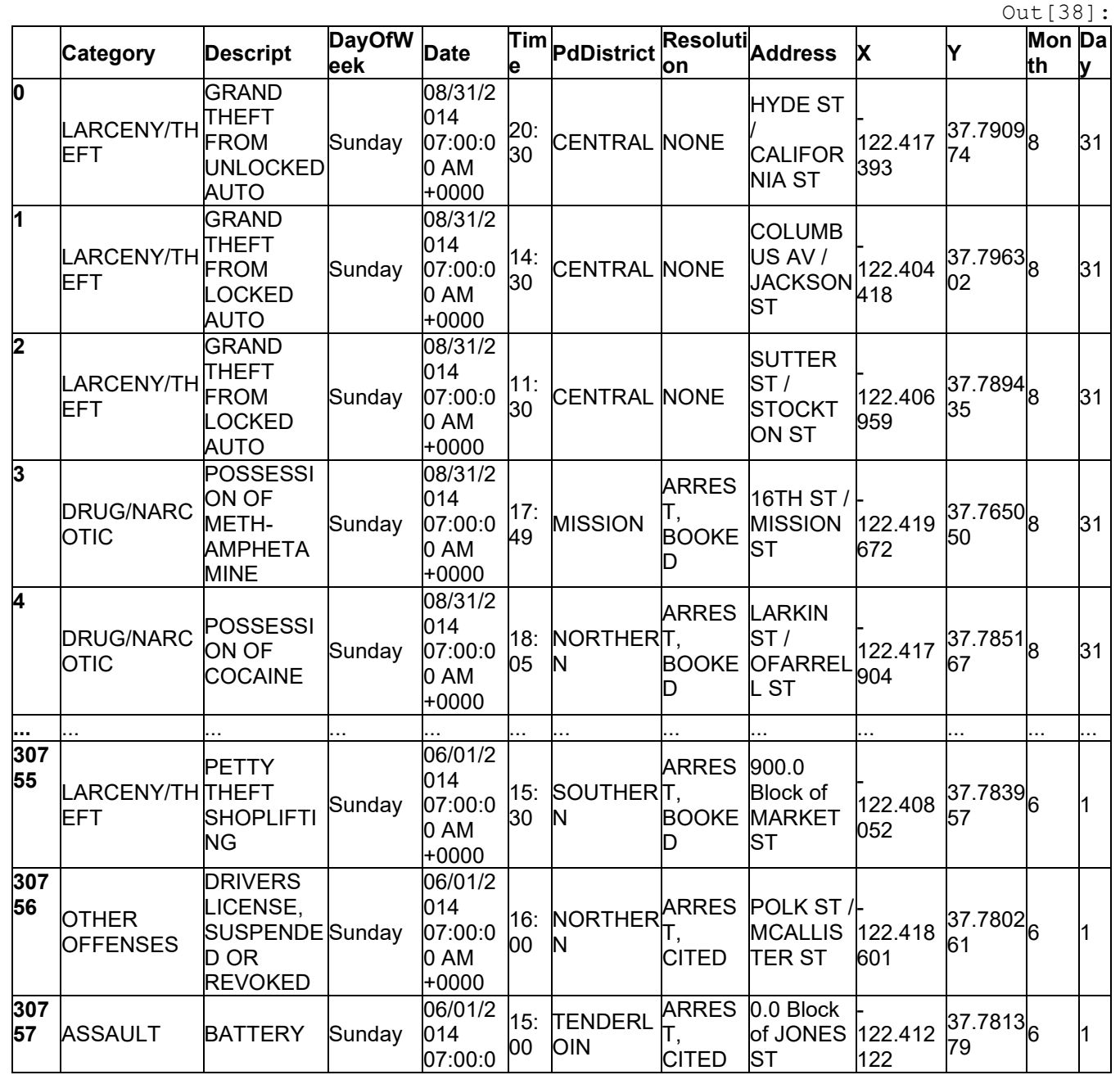

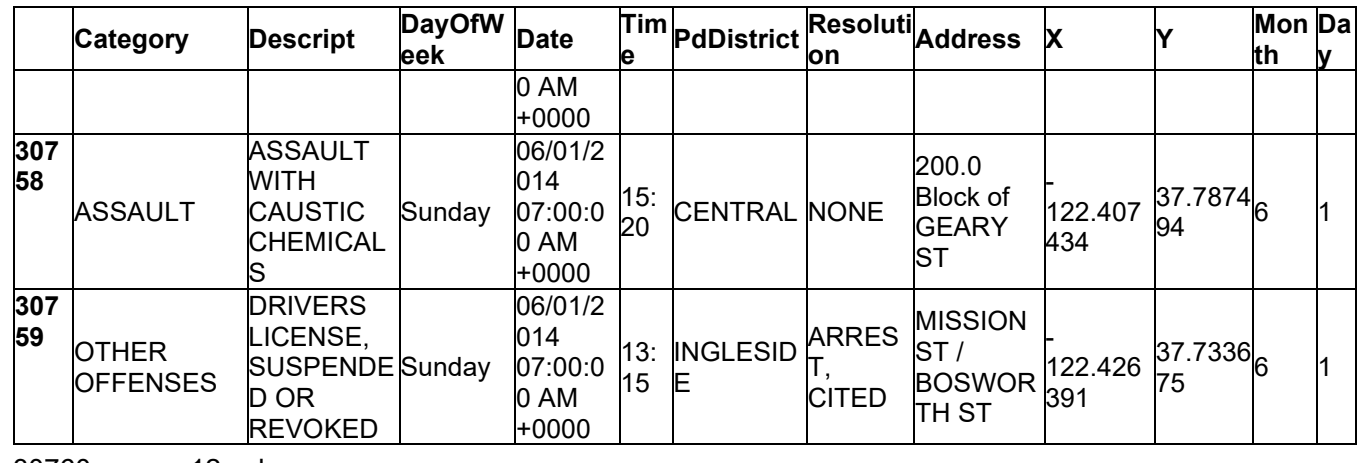

30760 rows × 12 columns

c) Check that the columns have been removed.

```
# Code cell 12
SF.columns
```

```
Index(['Category', 'Descript', 'DayOfWeek', 'Date', 'Time', 'PdDistrict',
        'Resolution', 'Address', 'X', 'Y', 'Month', 'Day'],
       dtype='object')
```
## **Part 4: Analyze the Dat[a](http://169.254.228.196/nbconvert/html/Course%20Materials/2.%20BigData%20and%20Analytics/Ch2/2.2.4.5%20Lab%20-%20San%20Francisco%20Crime.ipynb?download=false#Part-4:-Analyze-the-Data)**

Now that the data frame has been prepared with the data, it is time to analyze the data.

*Step 1: Summarize variables to obtain statistical information[.](http://169.254.228.196/nbconvert/html/Course%20Materials/2.%20BigData%20and%20Analytics/Ch2/2.2.4.5%20Lab%20-%20San%20Francisco%20Crime.ipynb?download=false#Step-1:-Summarize-variables-to-obtain-statistical-information.)*

a) Use the function value counts to summarize the number of crimes committed by type, then print to display the contents of the *CountCategory* variable.

# Code cell 13 CountCategory = SF['Category'].value\_counts() print(CountCategory) LARCENY/THEFT 8205 OTHER OFFENSES 4004 NON-CRIMINAL 3653 ASSAULT 2518 VEHICLE THEFT 1885 ... LOITERING 5 BAD CHECKS 3 PORNOGRAPHY/OBSCENE MAT 1 BRIBERY 1 GAMBLING 1 Name: Category, Length: 36, dtype: int64

b) By default, the counts are ordered in descending order. The value of the optional parameter *ascending* can be set to *True* to reverse this behavior.

In [39]:

Out[39]:

In [40]:

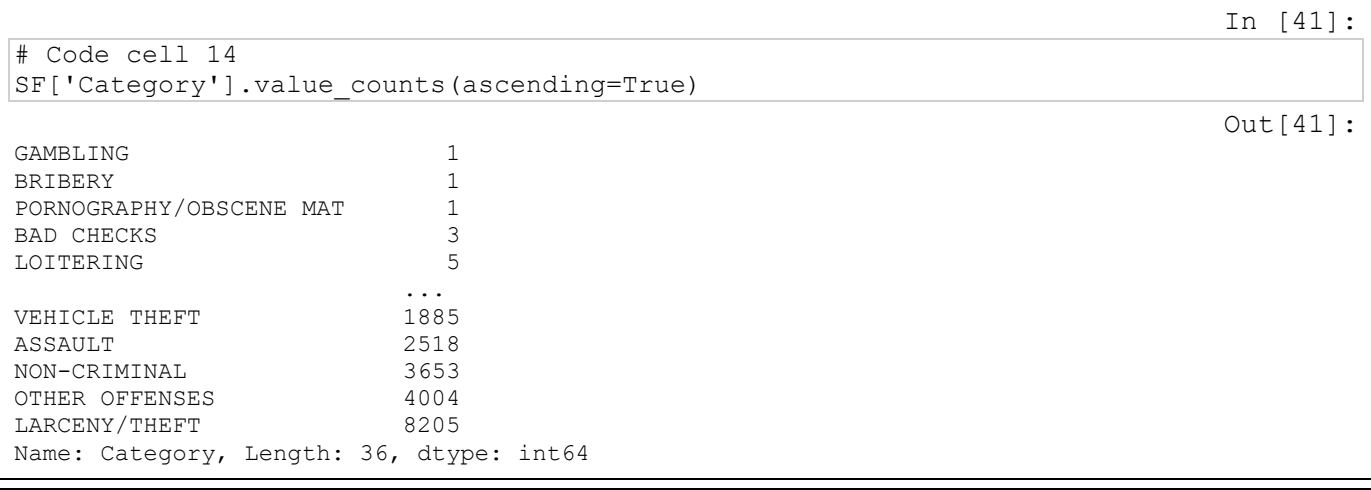

#### What type of crime was committed the most?

c) By nesting the two functions into one command, you can accomplish the same result with one line of code.

In [42]:

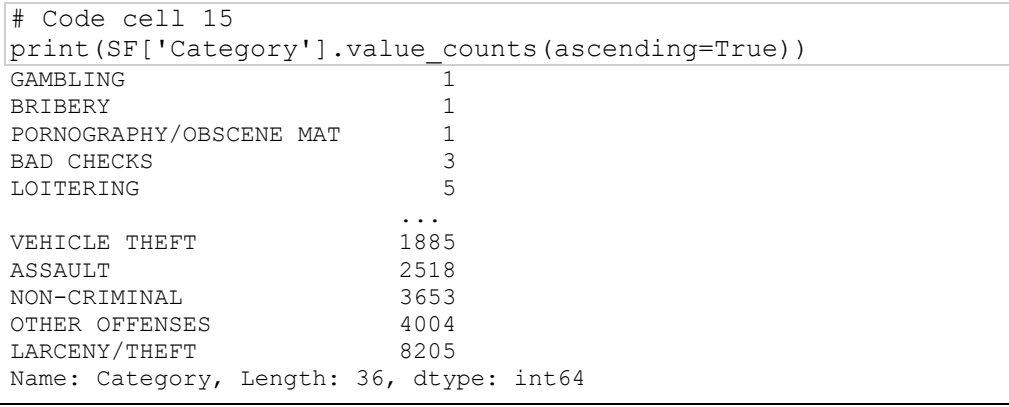

**Challenge Question**: Which PdDistrict had the most incidents of reported crime? Provide the Python command(s) used to support your answer.

In [43]: # code cell 16 # Possible code for the challenge question print(SF['PdDistrict'].value\_counts(ascending=True)) RICHMOND 1622 PARK 1800 TARAVAL 2038 TENDERLOIN 2449 INGLESIDE 2613 BAYVIEW 2970 NORTHERN 3205 CENTRAL 3867 MISSION 4011<br>SOUTHERN 6185 SOUTHERN Name: PdDistrict, dtype: int64

*Step 2: Subset the data into smaller data frames[.](http://169.254.228.196/nbconvert/html/Course%20Materials/2.%20BigData%20and%20Analytics/Ch2/2.2.4.5%20Lab%20-%20San%20Francisco%20Crime.ipynb?download=false#Step-2:-Subset-the-data-into-smaller-data-frames.)*

a) Logical indexing can be used to select only the rows for which a given condition is satisfied. For example, the following code extracts only the crimes committed in August, and stores the result in a new DataFrame.

# Code cell 17 AugustCrimes =  $SF[SF['Month'] == 8]$ AugustCrimes Out[44]: **Category Descript Day DayOfW** Date **e PdDistri ct Resoluti on Address X Y Mon Da th y 0** LARCENY/TH EFT GRAND THEFT FROM UNLOCKED AUTO Sunday 08/31/2 014 07:00:0 0 AM +0000 20: 30 **CENTRA** L<br>L NONE HYDE ST / CALIFOR NIA ST - 122.417 393 37.7909 <mark>8</mark> 31 **1** LARCENY/TH THEFT FROM EFT GRAND LOCKED AUTO **Sunday** 08/31/2 014 07:00:0 0 AM +0000 14: 30 **CENTRA** L NONE COLUMB US AV / JACKSO N ST - 122.404 418 37.7963 8 31 **2** LARCENY/TH EFT GRAND THEFT FROM LOCKED AUTO Sunday 08/31/2 014 07:00:0 0 AM +0000 11: 30 **CENTRA** L<br>L NONE SUTTER  $ST/$ STOCKT ON ST - 122.406 959 37.7894 8 31 **3** DRUG/NARC OTIC **POSSESSION** OF METH-AMPHETAMI NE Sunday 08/31/2 014 07:00:0 0 AM +0000 17:  $\frac{17}{49}$  MISSION ARRES T, BOOKE D 16TH ST / MISSION ST - 122.419 672 37.7650 8 31 **4** DRUG/NARC OTIC POSSESSION<br>OF COOMNE Sunday OF COCAINE 08/31/2 014 07:00:0 0 AM +0000 18: 05 NORTHE RN ARRES T, BOOKE OFARRE D LARKIN  $ST/$ LL ST - 122.417 904 37.7851<mark>8</mark><br>67 **...** ... ... ... ... ... ... ... ... ... ... ... ... **971 5** NON-CRIMINAL AIDED CASE, MENTAL **DISTURBED** Friday 08/01/2 014 07:00:0 0 AM +0000 19: **55 MISSION NONE** 1100.0 Block of POTRER O AV - 122.406 497 37.7542 <sup>37.7342</sup>8 |1 **971 6** OTHER **OFFENSES MISCELLANE OUS** INVESTIGATI ON Friday 08/01/2 014 07:00:0 0 AM +0000 22: 47 RICHMO ND NONE 1500.0 Block of BRODERI CK ST - 122.441 458 37.7844 8 |1<br>27 **971 7** ASSAULT THREATS AGAINST LIFE Friday 08/01/2 014 07:00:0 0 AM +0000 23: 55 BAYVIE W NONE 400.0 Block of TUNNEL AV - 122.401 364 37.7097<mark>8 </mark>1

In [44]:

#### **Lab no 05 – Data Analysis and Visualization**

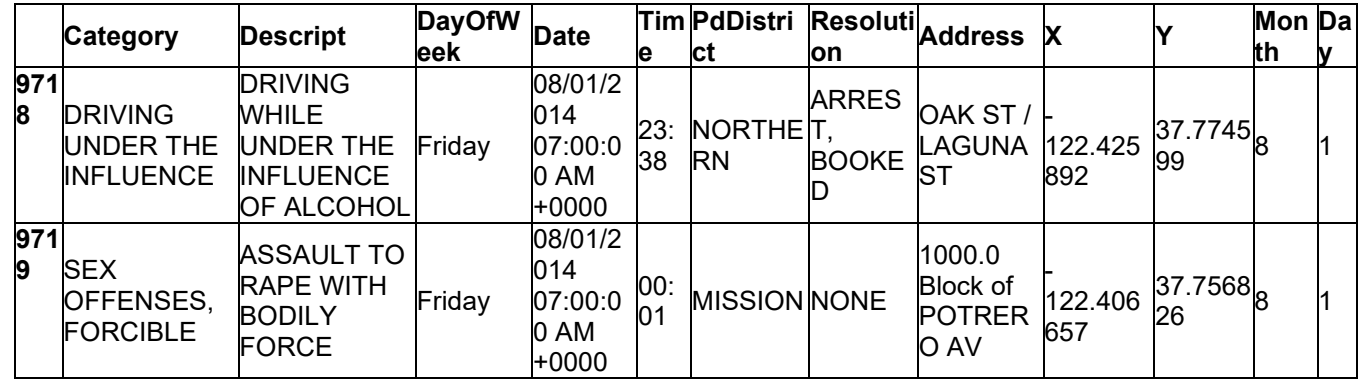

9720 rows × 12 columns

# code cell 18

How many crime incidents were there for the month of August?

How many burglaries were reported in the month of August?

```
In [45]:
# Possible code for the question: How many burglaries were reported in the month of
```

```
AugustCrimes = SF[SF['Month'] == 8]
AugustCrimesB = SF[SF['Category'] == 'BURGLARY']
len(AugustCrimesB)
```
Out[45]:

1257

August?

b) To create a subset of the SF data frame for a specific day, use the function  $_{query}$  operand to compare Month and Day at the same time.

In [46]:

```
# Code cell 19
Crime0704 = SF.query('Month == 7 and Day == 4')
Crime0704
```
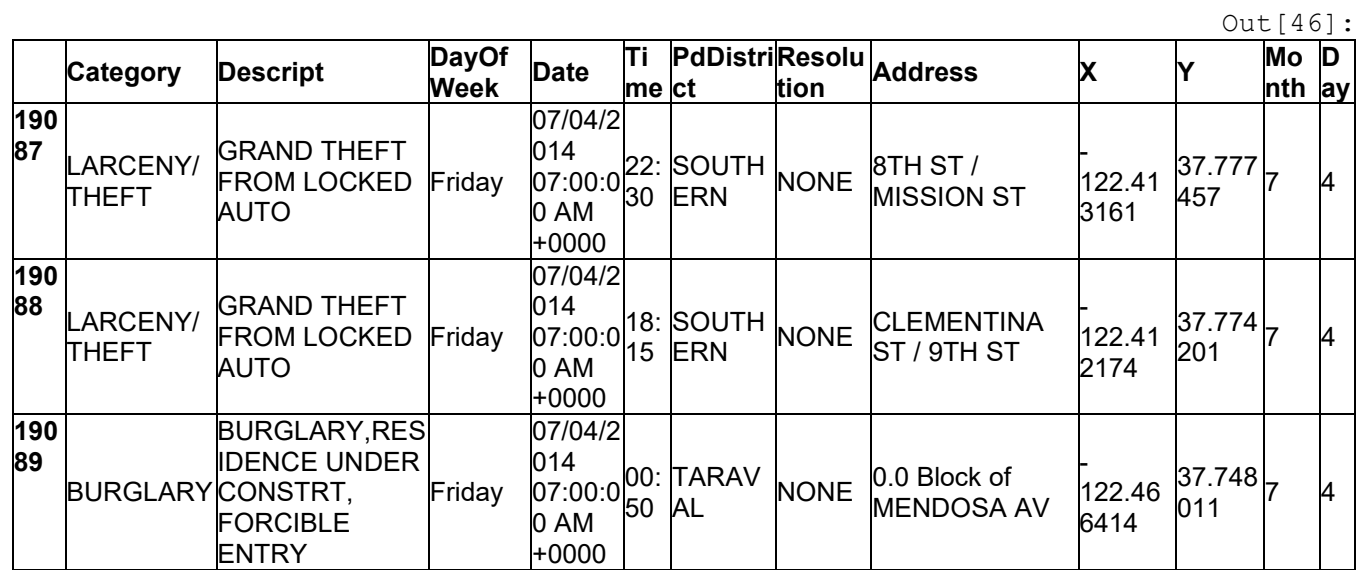

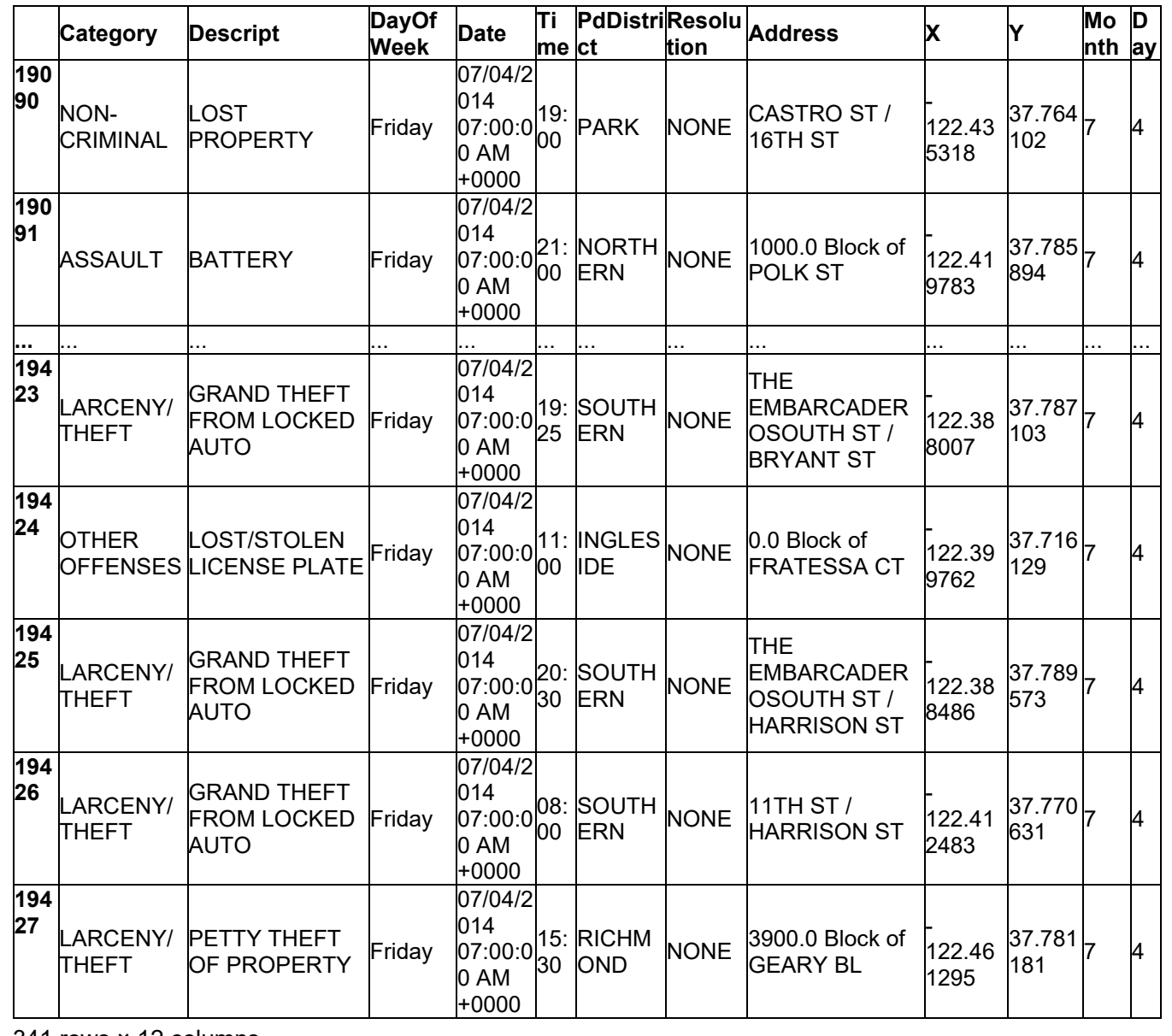

341 rows × 12 columns

```
# Code cell 20
SF.columns
```

```
Index(['Category', 'Descript', 'DayOfWeek', 'Date', 'Time', 'PdDistrict',
        'Resolution', 'Address', 'X', 'Y', 'Month', 'Day'],
```

```
 dtype='object')
```
## **Part 5: Present the Dat[a](http://169.254.228.196/nbconvert/html/Course%20Materials/2.%20BigData%20and%20Analytics/Ch2/2.2.4.5%20Lab%20-%20San%20Francisco%20Crime.ipynb?download=false#Part-5:-Present-the-Data)**

Visualization and presentation of the data provides an instant overview that might not be apparent by simply looking at the raw data. The SF data frame contains longitude and latitude coordinates that can be used to plot the data.

In [47]:

Out[47]:

*Step 1: Plot a graph of the SF data frame using the X and Y variables[.](http://169.254.228.196/nbconvert/html/Course%20Materials/2.%20BigData%20and%20Analytics/Ch2/2.2.4.5%20Lab%20-%20San%20Francisco%20Crime.ipynb?download=false#Step-1:-Plot-a-graph-of-the-SF-data-frame-using-the-X-and-Y-variables.)*

a) Use the  $p$ 1 $ot$ () function to plot the SF data frame. Use the optional parameter to plot the graph in red and setting the marker shape to a circle using *ro* .

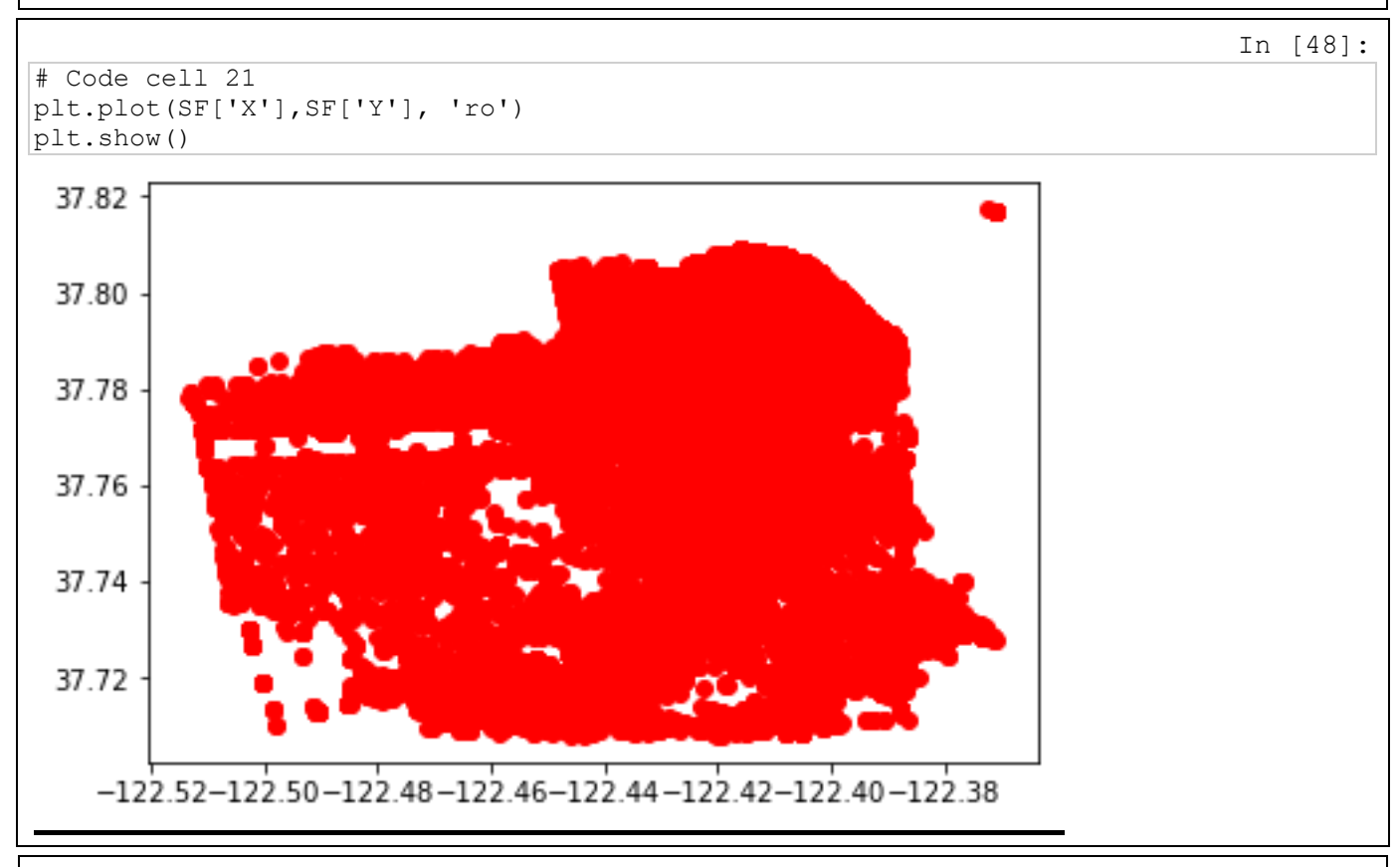

b) Identify the number of police department district, then build the dictionary *pd\_districts* to associate their string to an integer.

```
In [49]:
# Code cell 22
pd_districts = np.unique(SF['PdDistrict'])
pd districts levels = dict(zip(pd districts, range(len(pd districts))))
pd_districts_levels
                                                                                   Out[49]:
{'BAYVIEW': 0,
 'CENTRAL': 1,
 'INGLESIDE': 2,
 'MISSION': 3,
 'NORTHERN': 4,
 'PARK': 5,
 'RICHMOND': 6,
 'SOUTHERN': 7,
 'TARAVAL': 8,
 'TENDERLOIN': 9}
```
c) Use  $apply$  and  $lambda$  to add the police deparment integer id to a new column of the DataFrame

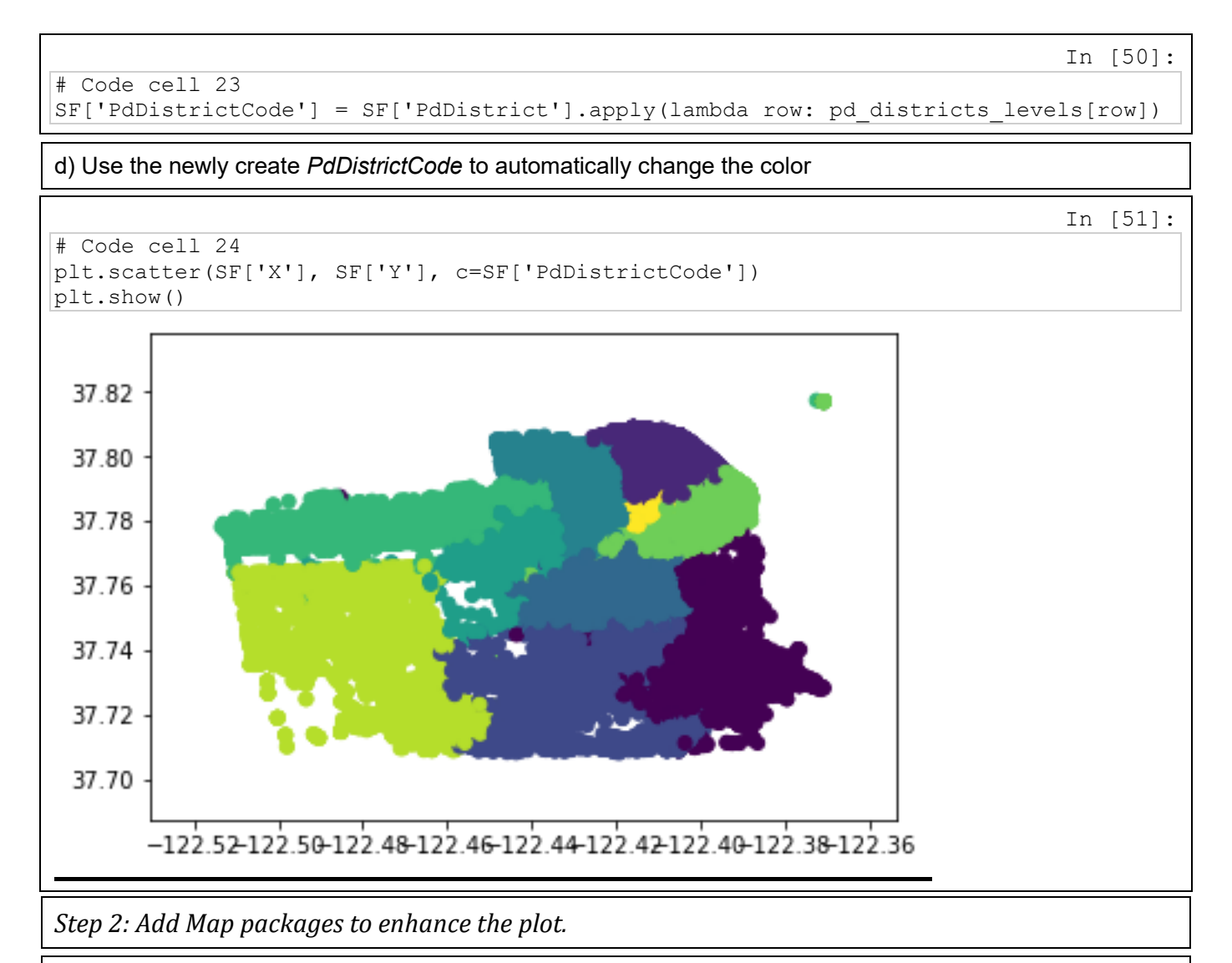

In Step 1, you created a simple plot that displays where crime incidents took place in SF County. This plot is useful, but folium provides additional functions that will allow you to overlay this plot onto an OpenStreet map.

a) Folium requires the color of the marker to be specified using an hexadecimal value. For this reason, we use the *colors* package, and select the necessary colors.

In [52]:

```
# Code cell 25
from matplotlib import colors
districts = np.unique(SF['PdDistrict'])
print(list(colors.cnames.values())[0:len(districts)])
['#9932CC', '#FAEBD7', '#778899', '#00FF7F', '#C71585', '#3CB371', '#00FFFF', '#556B2F', '#80
8080', '#FFA07A']
```
b) Create a color dictionary for each police department district.

In [53]:

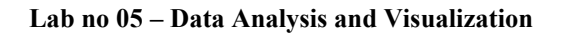

```
# Code cell 26
color dict = dict(zip(districts, list(colors.cnames.values())[0:-
1:len(districts)]))
color_dict
                                                                                    Out[53]:
{'BAYVIEW': '#9932CC',
 'CENTRAL': '#FFA500',
 'INGLESIDE': '#FFF8DC',
 'MISSION': '#FF7F50',
 'NORTHERN': '#A0522D',
 'PARK': '#FFE4B5',
 'RICHMOND': '#FFB6C1',
'SOUTHERN': '#5F9EA0',
 'TARAVAL': '#C0C0C0',
'TENDERLOIN': '#191970'}
```
c) Create the map using the middle coordinates of the SF Data to center the map (using  $mean$ ). To reduce the computation time, *plotEvery* is used to limit amount of plotted data. Set this value to 1 to plot all the rows (might take a long time to visualize the map).

In [54]:

```
# Code cell 27
# Create map
map osm = folium.Map(location=[SF['Y'].mean(), SF['X'].mean()), zoom start = 12)
plotEvery = 50
obs = list(zip( SF['Y'], SF['X'], SF['PdDistrict'])for el in obs[0:-1:plotEvery]:
     folium.CircleMarker(el[0:2], color=color_dict[el[2]],
fill color=el[2],radius=10).add to(map osm)
```
In [55]:

# Code cell 28 map\_osm

Out[55]:

### **Lab no 05 – Data Analysis and Visualization**

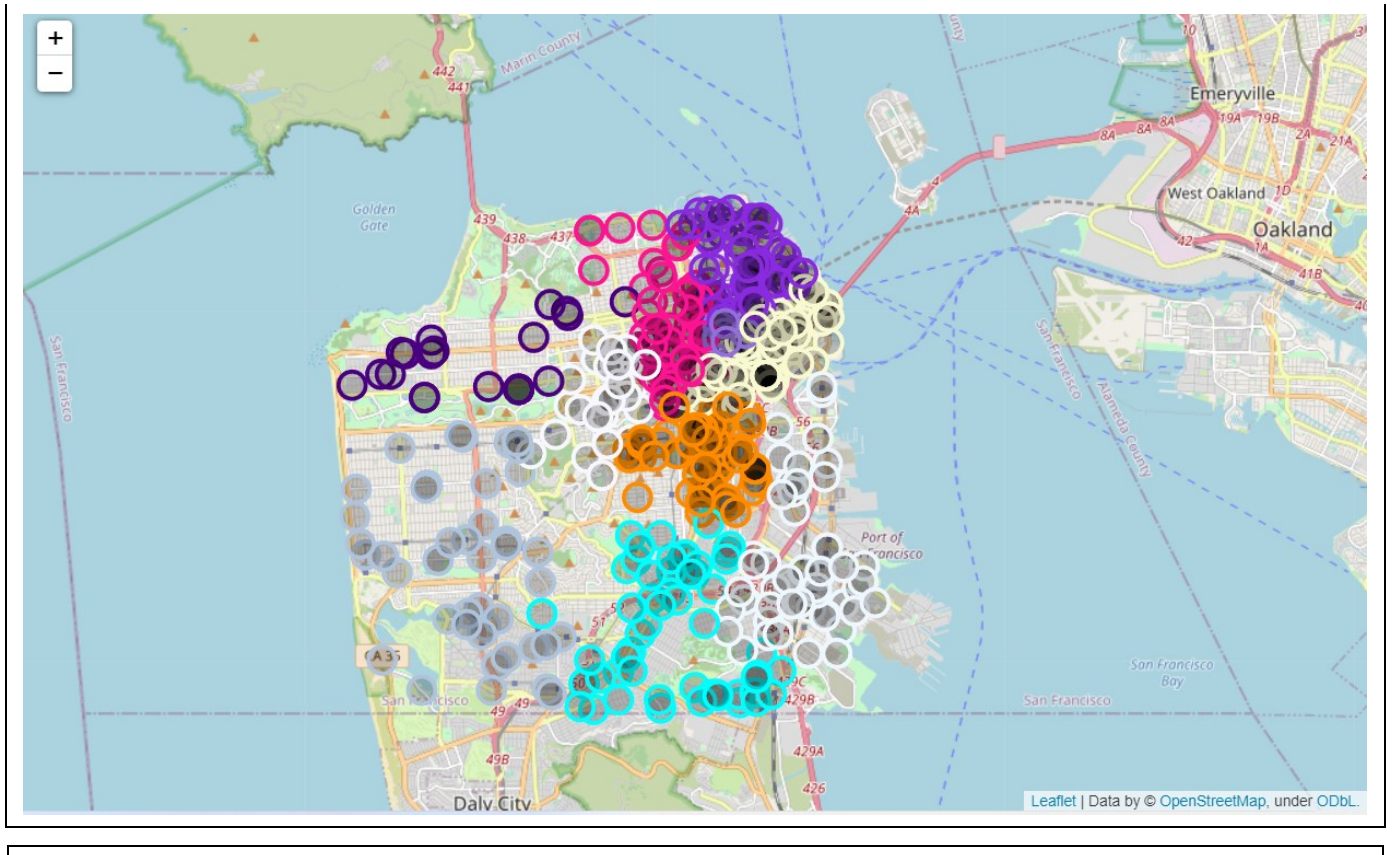

© 2017 Cisco and/or its affiliates. All rights reserved. This document is Cisco Public.